### **«Академия педагогических идей «НОВАЦИЯ»**

**Свидетельство о регистрации ЭЛ №ФС 77-62011 от 05.06.2015 г.**

**(выдано Федеральной службой по надзору в сфере связи, информационных технологий и массовых** 

**коммуникаций)**

**Сайт:** akademnova.ru **e-mail:** akademnova@mail.ru

*Ефимова И.Ю., Чистякова Н.С., Иванченко А.Е. Особенности проектирования пользовательского интерфейса для стенда с манипулятором // Академия педагогических идей «Новация». Серия: Студенческий научный вестник. – 2018. – №12 (декабрь). – АРТ 588 эл. – 0,2 п.л. - URL: http: //akademnova.ru/page/875550*

# *РУБРИКА: ИНФОРМАЦИОННЫЕ ТЕХНОЛОГИИ*

**УДК 004**

# **Ефимова ИринаЮрьевна**

кандадат педагогических наук

# **Чистякова Наталья Сергеевна**

студентка группы АПОм-17

эл.почта - [tsepesh.n@yandex.ru](mailto:tsepesh.n@yandex.ru)

# **Иванченко Александр Евгеньевич,**

студент группы ИПОм-18-5,

эл.почта - korvin\_66@mail.ru

Магнитогорский Государственный Технический Университет

им. Г.И. Носова (Россия, г. Магнитогорск

# **ОСОБЕННОСТИ ПРОЕКТИРОВАНИЯ ПОЛЬЗОВАТЕЛЬСКОГО ИНТЕРФЕЙСА ДЛЯ СТЕНДА С МАНИПУЛЯТОРОМ**

*Аннотация:* в данной статье рассматриваются особенности проектирования программного обеспечения для роботизированного манипулятора в виде руки человека, прикрепленного к стенду.

*Ключевые слова:* робототехника, пользовательский интерфейс, программирование.

## **«Академия педагогических идей «НОВАЦИЯ»**

**Свидетельство о регистрации ЭЛ №ФС 77-62011 от 05.06.2015 г.**

**(выдано Федеральной службой по надзору в сфере связи, информационных технологий и массовых** 

**коммуникаций)**

**Сайт:** akademnova.ru **e-mail:** akademnova@mail.ru

# **Efimova Irina Yurievna**

Candidate of Pedagogical Sciences

# **Chistyakova Natalia Sergeevna**

student group APOM-17

e-mail - [tsepesh.n@yandex.ru](mailto:tsepesh.n@yandex.ru)

# **Ivanchenko Alexander Evgenievich**,

student group IPOm-18-5

e-mail - korvin\_66@mail.ru

Nosov magnitogorsk state

technical university

Magnitogorsk, Russia

# **PECULIARITIES OF DESIGNING A USER INTERFACE FOR A STAND WITH A MANIPULATOR**

*Abstract:* this article discusses the features of design software for a robotic manipulator in the form of a human hand, attached to the stand.

*Keywords:* robotics, user interface, programming.

Область робототехники давно набирает популярность во всех странах мира, а также постепенно наполняет все сферы жизни человека. Актуальность в быстром освоении робототехники и всех смежных областей тоже набирает спрос.

Рассмотрим особенности проектирования интерфейсных форм программного обеспечения манипулятора, закрепленного на стенде. При создании любого программного обеспечения необходимо уделять внимание особенностям системы. В программировании и создании пользовательских

### **«Академия педагогических идей «НОВАЦИЯ»**

**Свидетельство о регистрации ЭЛ №ФС 77-62011 от 05.06.2015 г.**

**(выдано Федеральной службой по надзору в сфере связи, информационных технологий и массовых** 

**коммуникаций)**

**Сайт:** akademnova.ru **e-mail:** akademnova@mail.ru

интерфейсов для роботизированной системы нужно учитывать особенности конструкции, особое внимание уделить электроники (платам и их процессорам), чтобы понять, как привести систему в движение. Без внимания не обходится и математическая часть.

Для пользовательского интерфейса должны быть продуманы кнопки, чтобы лишний раз не трогать серверную стойку, в которую стандартно включают системный блок компьютера, источник бесперебойного питания, блок питания. В случае с пользователем-студентом это может быть не безопасно, как для самого студента, так и для оборудования. А также, должны быть вынесены кнопки с платы управления манипулятором для того, чтобы обезопасить их от статического электричества. С учетом данных особенностей, были спроектированы основные функциональные кнопки для пользовательского интерфейса. Компонентный состав окна программы выглядит следующим образом:

- кнопка запуска/стоп питания;
- справка;
- настройки;
- кнопка запуска сцены;
- кнопка создания сцены;
- пауза сцены;
- зацикливание сцен;
- − нулевое положение;

кнопка вывода тестового окна с упрощенным графическим изображение манипулятора;

- − бегунок скорости для каждого узла;
- − бегунок положения для каждого узла;

## **«Академия педагогических идей «НОВАЦИЯ»**

**Свидетельство о регистрации ЭЛ №ФС 77-62011 от 05.06.2015 г.**

**(выдано Федеральной службой по надзору в сфере связи, информационных технологий и массовых** 

**коммуникаций)**

**Сайт:** akademnova.ru **e-mail:** akademnova@mail.ru

− «галочка» включения в сцену;

информационные текстовые записи каждого узла.

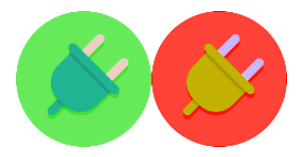

Рисунок 11 - Кнопка подачи питания

Кнопка запуска/стоп питания в обычном состоянии имеет зеленый цвет, если питание подано, то она загорается предупредительно красным цветом.

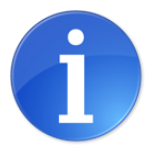

Рисунок 2 - Кнопка справки

Окно справки должно в себя включать изображение с манипулятором и подписанными узлами, с такими же названиями узлов, как и в основном окне.

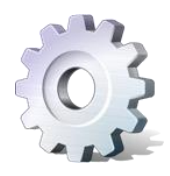

Рисунок 3 - Кнопка настроек

Кнопка настроек отвечает за вывод окна с настройками языкового пакета, настройки размера и цвета шрифта, настройки цветовой гаммы самой программы, а также дополнительно должно содержать в себе вкладку активации расширенной версии.

## **«Академия педагогических идей «НОВАЦИЯ»**

**Свидетельство о регистрации ЭЛ №ФС 77-62011 от 05.06.2015 г.**

**(выдано Федеральной службой по надзору в сфере связи, информационных технологий и массовых** 

**коммуникаций)**

**Сайт:** akademnova.ru **e-mail:** akademnova@mail.ru

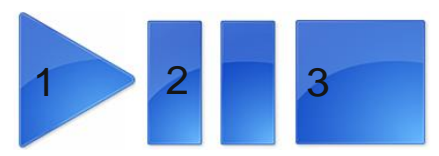

Рисунок 4 - Кнопки управления сценарием

На рисунке 1 изображены 3 кнопки управления сценарием:

1. Кнопка воспроизведения сценариев в стандартной версии программы воспроизводит сохраненный сценарий пользователем. Данная кнопка не работает, если отключена кнопка питания. В расширенной версии программы, в которой включена математическая и биомеханическая модель, сценарий при выключенной кнопке питания будет воспроизведен и перенесен на 3D модель руки из программного обеспечения OpenSim, в случае с включенной кнопкой – воспроизведет сценарий непосредственно на манипуляторе[3].

2. Кнопка паузы сценария останавливает воспроизведение сценария, не сбрасывая значения и останавливая манипулятор в том положении, в какой момент была нажата пауза.

3. Кнопка паузы сценария останавливает воспроизведение сценария, не сбрасывая значения и останавливая манипулятор в том положении, в какой момент была нажата пауза.

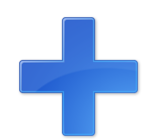

Рисунок 52 - Кнопка добавления сценария

Кнопка добавления сценария представляет собой создание вкладки с запоминанием установленных «галочек» на определенных узлах.

## **«Академия педагогических идей «НОВАЦИЯ»**

**Свидетельство о регистрации ЭЛ №ФС 77-62011 от 05.06.2015 г.**

**(выдано Федеральной службой по надзору в сфере связи, информационных технологий и массовых** 

**коммуникаций)**

**Сайт:** akademnova.ru **e-mail:** akademnova@mail.ru

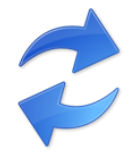

Рисунок 6 - Кнопка зацикливания сценария

Стандартно сценарий проигрывается один раз и манипулятор останавливается, а кнопка зацикливания сценариев отвечает за непрерывное проигрывание сохраненных последовательностей движений узлов.

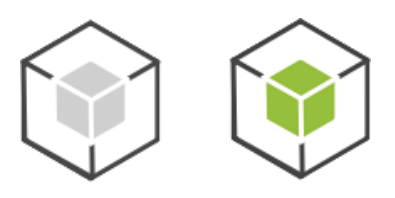

Рисунок 3 - Кнопка вывода окна с биомеханической моделью руки

Кнопка вывода окна с моделью руки, доступна в расширенной версии программы. При нажатии на кнопку, выходит окно с моделью руки из OpenSim. В стандартной версии кнопка имеет серый цвет, в расширенной – зеленый.

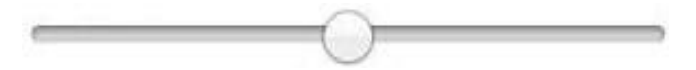

Рисунок 4 - Бегунки скорости и положения

Бегунки скорости и положения должна регулировать каждую из подвижных частей, всего их 12:

1.Плечевое фронтальное качание;

2. Плечевое боковое качание;

## **«Академия педагогических идей «НОВАЦИЯ»**

**Свидетельство о регистрации ЭЛ №ФС 77-62011 от 05.06.2015 г.**

**(выдано Федеральной службой по надзору в сфере связи, информационных технологий и массовых** 

**коммуникаций)**

**Сайт:** akademnova.ru **e-mail:** akademnova@mail.ru

- 3. Плечевая ротация;
- 4. Локтевое фронтальное качание;
- 5. Ротация предплечья;
- 6. Фронтальное качание кисти;
- 7. Боковое качание кисти;
- 8. Сгиб большого пальца;
- 9. Сгиб указательного пальца;
- 10.Сгиб среднего пальца;
- 11. Сгиб безымянного пальца;
- 12. Сгиб мизинца.

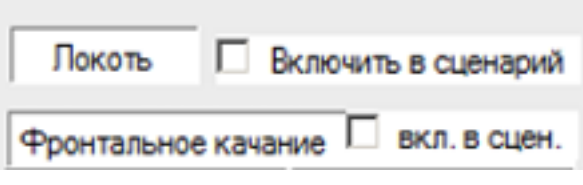

Рисунок 5 - "Галочки" включения в сценарий

«Галочки» включения в сценарий отвечают за запись положения и скорости узла в сценарий. Включить в сценарий можно как отдельный узел, так и отдельную степень свободы манипулятора.

Процесс создания общего окна интерфейса происходил в несколько этапов. Первый из них это сопоставление основных требований к функционалу и кнопок, первый набросок внешнего вида и положения компонентов интерфейса. Второй этап проходил, как отображение всех функциональных возможностей манипулятора. Третий этап стал завершающим, в него входили работы по проектированию внешнего вида окна программы, привязывание к кнопкам определенного функционала и внешнего вида.

## **«Академия педагогических идей «НОВАЦИЯ»**

**Свидетельство о регистрации ЭЛ №ФС 77-62011 от 05.06.2015 г.**

**(выдано Федеральной службой по надзору в сфере связи, информационных технологий и массовых** 

**коммуникаций)**

# **Сайт:** akademnova.ru **e-mail:** akademnova@mail.ru

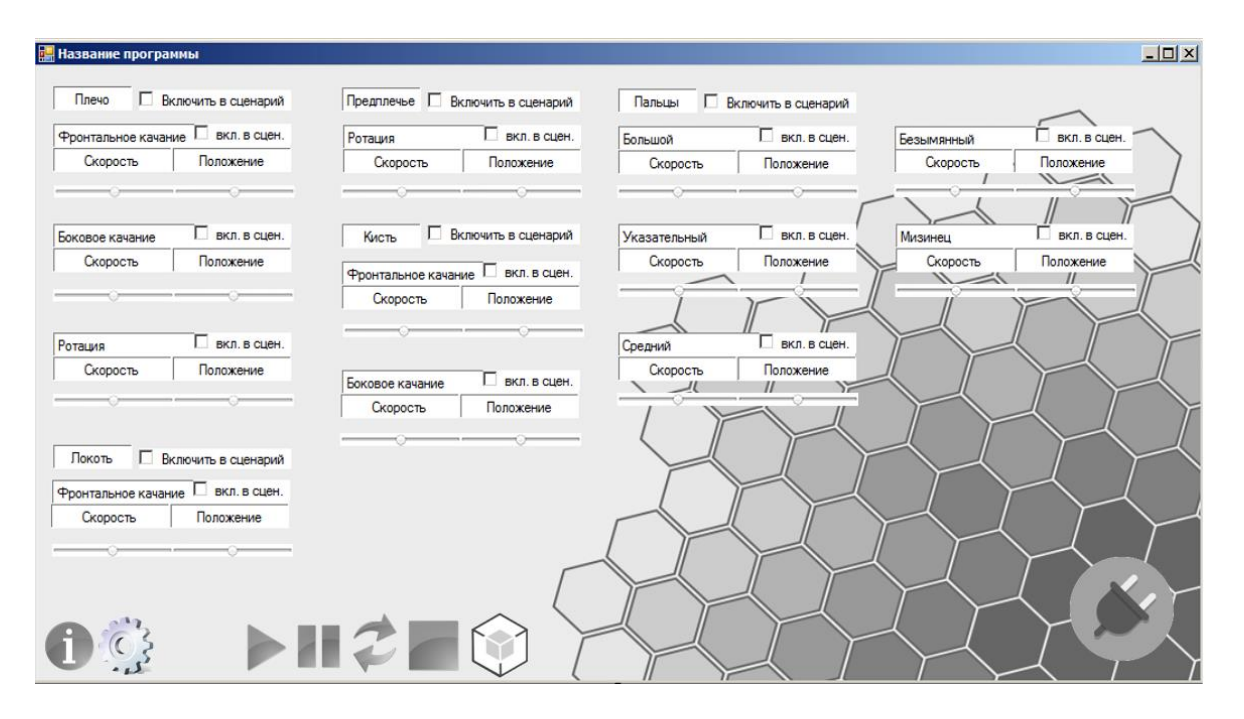

# Рисунок 6 - Итоговый вариант концепции пользовательского интерфейса

На скриншотах видны изменения в расположении функциональных кнопок в окне программы. Изначально предполагалось создавать вкладки отдельно на плечо, локоть, предплечье, кисть, но данная идея оказалась не удобной в связи с зависимостью движений разных частей манипулятора во время создания сценария.

Таким образом, был подобран оптимальный интерфейс для управления манипулятором, который бы обеспечивал удобное управление положением и скоростью узлов, помимо того, данный интерфейс оградит пользователя от взаимодействия с источником питания. Программа — это список команд, указывающих роботу действия, которые он должен выполнить. Разработанный интерфейс позволит операторам даже с небольшим опытом программирования создать необходимый сценарий движения робота.

## **«Академия педагогических идей «НОВАЦИЯ»**

**Свидетельство о регистрации ЭЛ №ФС 77-62011 от 05.06.2015 г.**

**(выдано Федеральной службой по надзору в сфере связи, информационных технологий и массовых** 

**коммуникаций)**

**Сайт:** akademnova.ru **e-mail:** akademnova@mail.ru

#### **Список использованной литературы:**

1. Новикова Т.Б., Курзаева Л.В., Иванченко А.Е., Игнатова Т.А. Подходы к организации обучения в рамках массовых открытых онлайн курсов // Современные научные исследования и инновации. - 2015. - № 12 (56). - С. 355- 360.

2. Курзаева Л.В. Компетентносный подход в подготовке ИТ-специалистов: обзор в поисках точки опоры /Л.В. Курзаева// Современные информационные технологии и ИТ-образование. - 2012. - № 8. - С. 208-214. 3. Ефимова И.Ю. Организационно-педагогические условия формирования информационной культуры учащихся в учреждениях дополнительного образования по профилю «Информатика»: дис.. канд. пед. наук/Ефимова Ирина Юрьевна; Магнитогорский ГУ. -Магнитогорск, 2003, -182 с. 4. Ефимова И.Ю., Варфоломеева Т.Н. Методика и технологии преподавания информатики в учебных заведениях профессионального образования: учебнометодическое пособие/Москва, 2014.(2-е издание, стереотипное) 5. Белоусова И.Д. Дидактические условия внедрения информационных технологий в процесс обучения студентов вуза: дис. … канд. пед. наук: 13.00.08;  $-$ Магнитогорск., 2006.  $-186$  с. 6. Белоусова И.Д. Информационный менеджмент в контексте управления информационными системами: учеб. пособие для вузов/И.Д. Белоусова. - Магнитогорск: МаГУ, 2010. -156 7. Белоусова, И.Д. Внедрение информационных технологий в процесс обучения студентов вуза: монография. -Магнитогорск: МаГУ, 2009. -140 с.

*Дата поступления в редакцию: 13.12.2018 г. Опубликовано: 20.12.2018 г.*

*© Академия педагогических идей «Новация». Серия «Студенческий научный вестник», электронный журнал, 2018 © Ефимова И.Ю., Чистякова Н.С., Иванченко А.Е., 2018*